## • **Non si riesce ad accedere al Meet**

Questo può dipendere dalla sincronizzazione degli account Google.

Per la gestione in sicurezza degli incontri online, come da Regolamento interno, si può accedere al Collegio in videoconferenza soltanto con l'account istituzionale [cognome.nome@scuolacarducci.com](mailto:cognome.nome@scuolacarducci.com) per questo se non si riesce ad accedere è necessario controllare l'account con il quale si sta chiedendo l'accesso al Meet

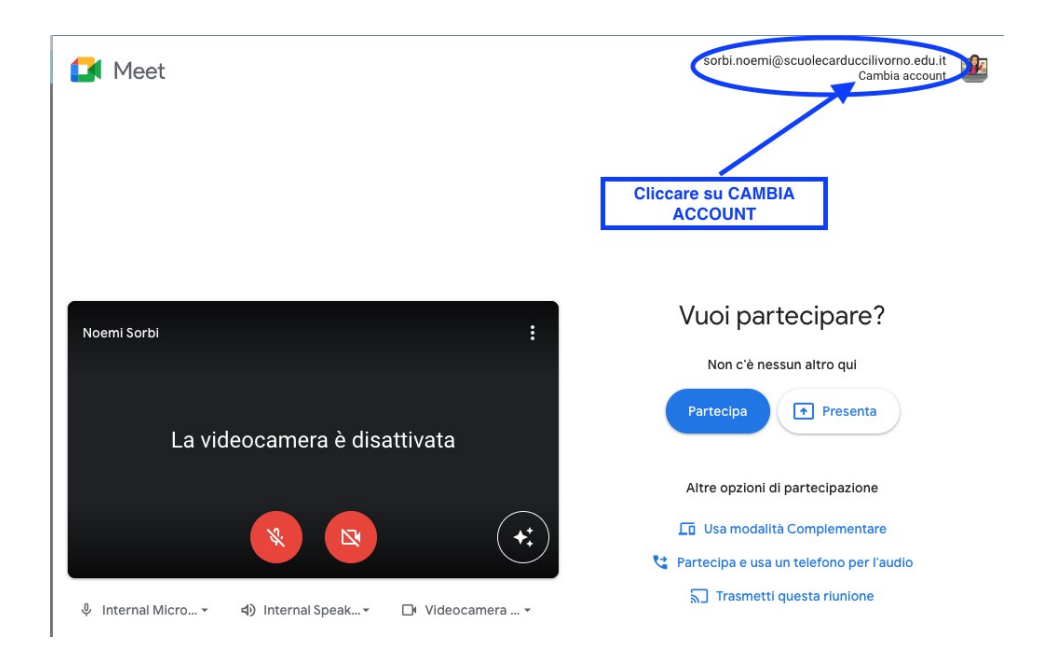

Cliccare su cambia account e loggarsi con le credenziali [cognome.nome@scuolacarducci.com](mailto:cognome.nome@scuolacarducci.com) Verrà visualizzato il messaggio "HAI LASCIATO LA RIUNIONE"

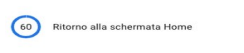

Hai lasciato la riunione

dopodiché si dovrà procedere inserendo l'account corretto

Accedi

Utilizza il tuo Account Google

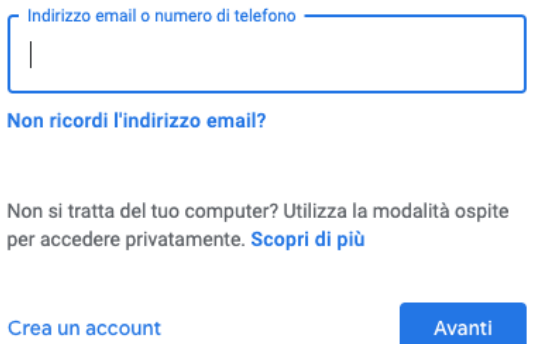

### • **Non si visualizza il modulo Google per la FIRMA PRESENZA o per i VOTI DELLE DELIBERE**

Controllare che la mail con il modulo Google non sia contenuta nello SPAM della **posta interna**  [cognome.nome@scuolacarducci.com](mailto:cognome.nome@scuolacarducci.com)

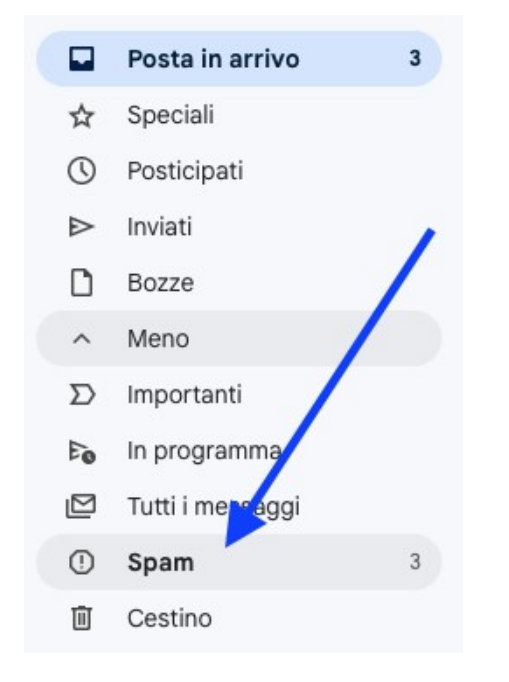

Nel caso non si riesca a trovare il MODLUO, VOTARE o DICHIARARE LA PROPRIA PRESENZA a **VOCE, e se anche in un secondo momento si dovesse ritrovare il modulo NON VOTARE una seconda volta** (voce + modulo)

# • **Il modulo Google propone sempre l'account sbagliato ed è necessario cambiarlo ogni volta**

L'account corretto con il quale si devono firmare le presenze e votare le delibere è [cognome.nome@scuolacarducci.com](mailto:cognome.nome@scuolacarducci.com) pertanto se nel MODULO si visualizza l'account sbagliato è necessario cliccare cambia account ed inserire quello corretto.

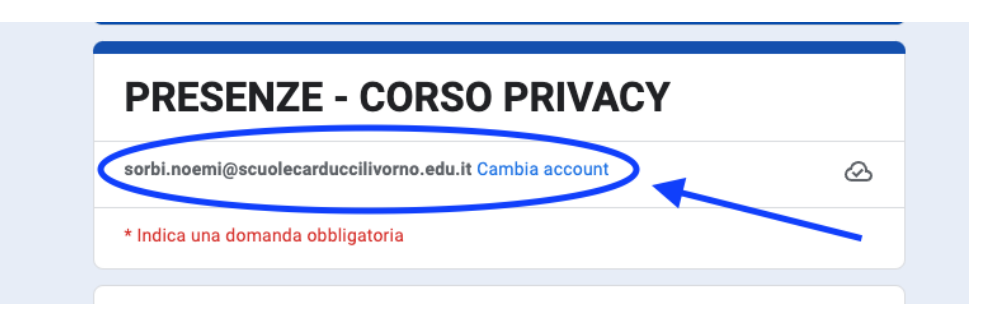

Per fare in modo che l'account proposto dal modulo sia quello corretto senza bisogno di reindirizzare il modulo è necessario sincronizzare l'account interno con il profilo Chrome:

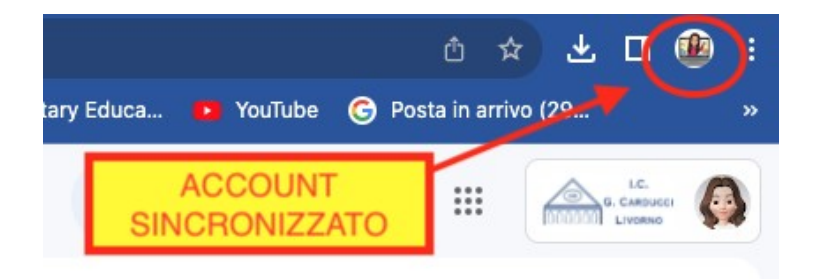

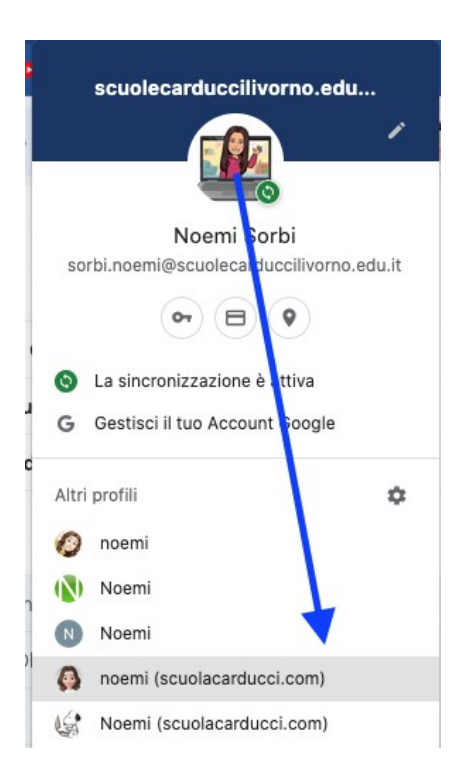

Cliccare sull'account sincronizzato e scegliere quello corretto

[cognome.nome@scuolacarducci.com](mailto:cognome.nome@scuolacarducci.com)

Sincronizzando l'account giusto il MODULO darà in automatico quello scelto

# • **Se si accede alla riunione da SMARTPHONE, come da Regolamento interno, è necessaria la previa autorizzazione della DS.**

Le istruzioni sopra descritte non valgono per l'accesso dai dispositivi SMART perché questi hanno funzionalità diverse collegate ai diversi sistemi.

Collegandosi con tali dispositivi è necessario avere un'ottima conoscenza del loro funzionamento e di come sia possibile passare dal Meet alle e-mail senza uscire dalla riunione e su come reindirizzare gli account sincronizzati, altrimenti si incontreranno problemi tecnici non risolvibili a distanza. **Pertanto si consiglia ai/alle docenti che sono costretti ad usare tali dispositivi e sono autorizzati dalla DS di procedere con votazioni a voce.**

## **RACCOMANDAZIONI PER IL BUON FUNZIONAMENTO DELLE RIUNIONI ON LINE**

- Entrare nel Meet un po' prima dell'inizio in modo da risolvere per tempo eventuali difficoltà di accesso, risulta infatti molto difficile per lo Staff aiutare chi non riesce ad accedere e nel contempo seguire la riunione. Quindi soprattutto se si è nuovi docenti o se sappiamo di avere difficoltà, iniziare le operazioni di accesso con abbondante anticipo.
- Pazientare ed accertarsi con cura prima di dichiarare di non aver ricevuto il modulo, succede infatti molto spesso che docenti che dichiarano di non aver ricevuto il modulo, pochi minuti dopo dichiarano di averlo trovato. I sistemi viaggiano a velocità differenti e le mail possono finire in spam.
- Se non si riesce a votare un modulo NON INVIARE VOTI PER MAIL e NON VOTARE VIA CHAT è infatti necessario VOTARE A VOCE in modo che chi verbalizza possa registrare la votazione, ed è FONDAMENTALE che chi vota a voce poi NON RIPETA il proprio voto sul modulo che in un secondo momento potrebbe rinvenire nella posta.

• Quando la DS chiede di leggere la delibera, il MODULO VIENE CHIUSO e non è più possibile votare attraverso di esso, i/le docenti visualizzeranno la scritta MODULO CHIUSO. E' necessario seguire il Collegio in **modo responsabile e professionale** e votare le delibere quando viene chiesto e non quando si va a registrare il report finale.